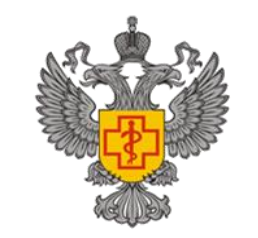

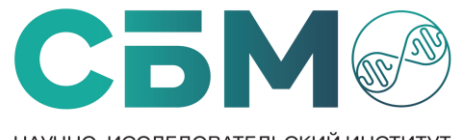

НАУЧНО-ИССЛЕДОВАТЕЛЬСКИЙ ИНСТИТУТ СИСТЕМНОЙ БИОЛОГИИ И МЕДИЦИНЫ **РОСПОТРЕБНАДЗОРА** 

# Введение в Linux

Данил Вадимович КРИВОНОС Лаб. математической биологии и биоинформатики НИИ СБМ Роспотребнадзора

WWW.SYSBIOMED.RU

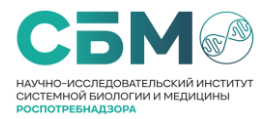

## О чем мы сегодня поговорим и что будем делать?

- 1. Что такое Linux и где мы будем работать?
- 2. Зачем нам это и почему?
- 3. Что нужно уметь, чтобы было понятно работать?
- 4. Попрактикуемся

www.sysBIOMED.RU 33

#### Что такое Linux?

**Linux** — это семейство **операционных систем** (ОС), работающих на основе **одноименного ядра**. Нет одной операционной системы Linux, как, например, Windows или MacOS. Есть множество дистрибутивов (набор файлов, необходимых для установки ПО), выполняющих конкретные задачи.

#### **Самой известной ОС на ядре Linux является Ubuntu.**

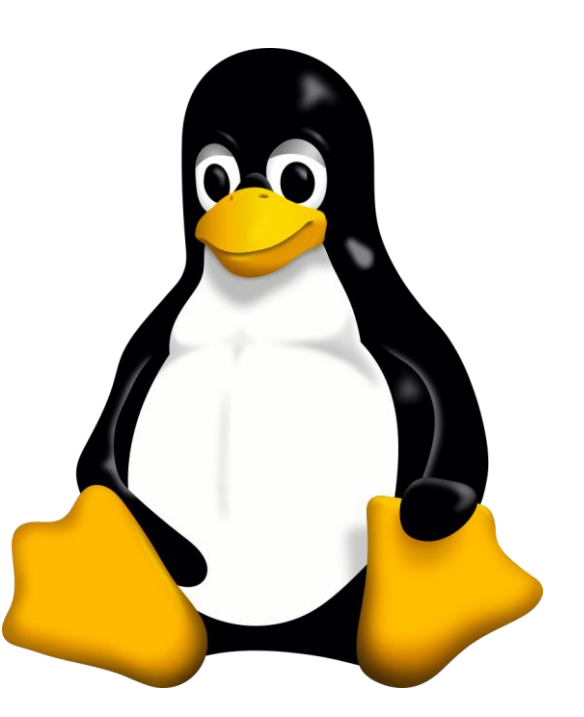

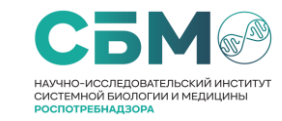

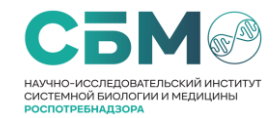

### Где мы будем работать?

**Windows Subsystem for Linux** (WSL) — слой совместимости для запуска Linux-приложений в ОС Windows 10 и выше. В рамках сотрудничества компаний Microsoft и Canonical стало возможным использовать оригинальный образ ОС **Ubuntu 14.04**  для непосредственного запуска поверх WSL множества инструментов и утилит из этой ОС без какой-либо виртуализации.

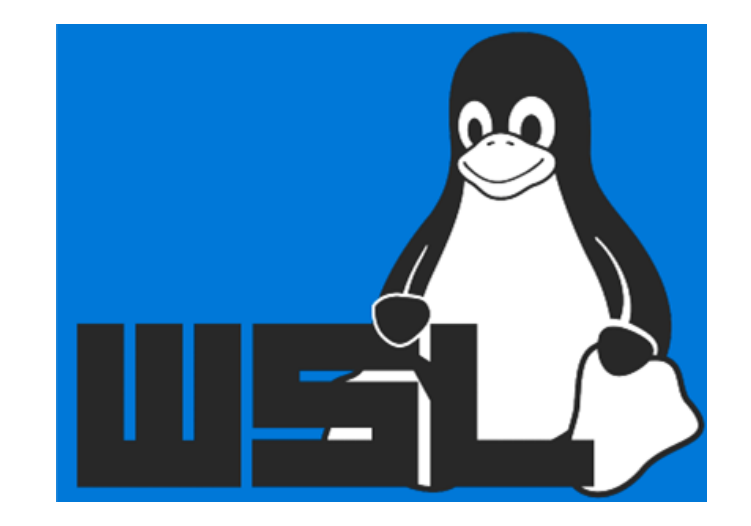

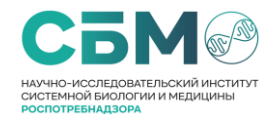

#### bash ? Что это?

BASH — Bourne-Again SHell (что может переводится как «перерожденный шел», или «Снова шел Борна(создатель sh)»), самый популярный **командный интерпретатор** в юниксоподобных системах, в особенности в GNU/Linux.

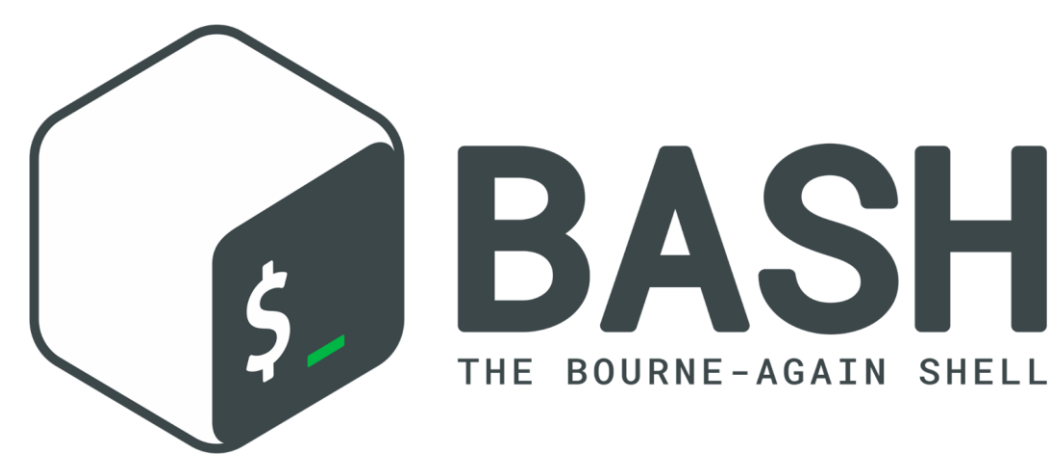

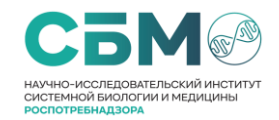

#### Список базовых команд

#### **Что нам нужно знать:**

**cd** - команда для перехода между директориями.

**ls** - команда для просмотра файлов в папке.

**cat** - вывод содержимого файла на экран.

**rm** - удалить файл.

**cp** -скопировать файл.

**mv** - переместить файл.

**mkdir** - создать пустую директорию.

#### **Что полезно знать:**

**less** - чтение текста фрагментами (выйти из less "q"). **head** - посмотреть заголовок текстового файла. **tail** - посмотреть окончание текстового файла. **man** - вывод справочной информации. **rmdir** - удалить пустую директорию.

#### WWW.SYSBIOMED.RU

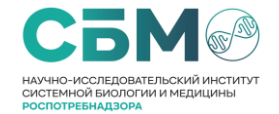

#### Полезно, но скорее всего, не пригодится

**grep** - поиск по регулярному выражению в текстовом файле.

**wc** - подсчет строк, слов и байт (выдает информацию в таком порядке).

**zless** - аналог less, но для упакованных текстовых файлов.

**zcat** - аналог less, но для упакованных текстовых файлов.

# Практика …

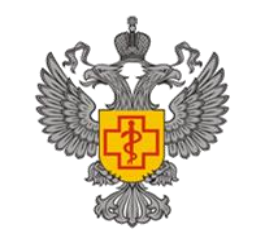

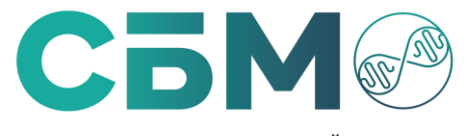

НАУЧНО-ИССЛЕДОВАТЕЛЬСКИЙ ИНСТИТУТ СИСТЕМНОЙ БИОЛОГИИ И МЕДИЦИНЫ **РОСПОТРЕБНАДЗОРА** 

# Сборка геномов Д.В. Кривонос

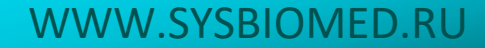

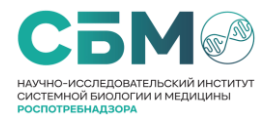

## О чем мы сегодня поговорим и что будем делать?

- 1. Повторим теорию.
- 2. Ура, собираем геномы
- 3. Посмотрим, что у нас получилось.

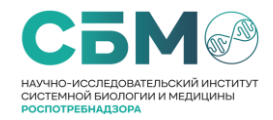

#### Что? Зачем?

Биоинформатический анализ является неотъемлемой частью секвенирования нового поколения, по сути своей сводя все приложенные ранее усилия к конечному результату.

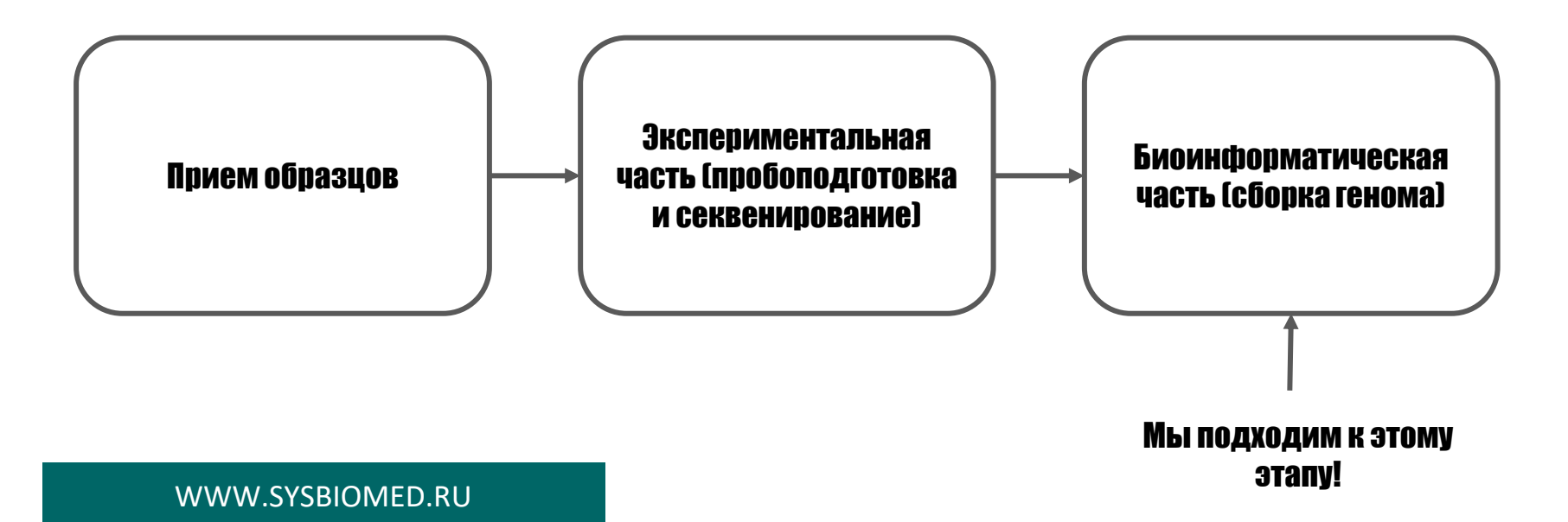

# Биоинформатика

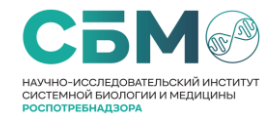

#### Что такое сборка генома?

**Сборка генома** - объединения коротких фрагментов ДНК (прочтений, ридов) в одну или несколько длинных последовательностей в целях восстановления последовательностей ДНК. **Сборка осуществляется комплексными математическими алгоритмами, реализованные в специализированный программе-сборщике.**

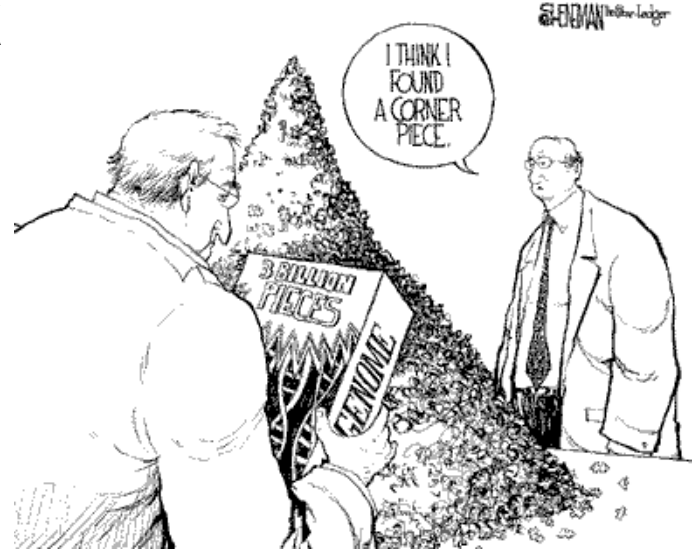

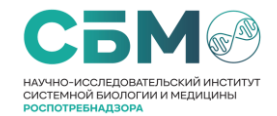

#### Что такое сборка генома?

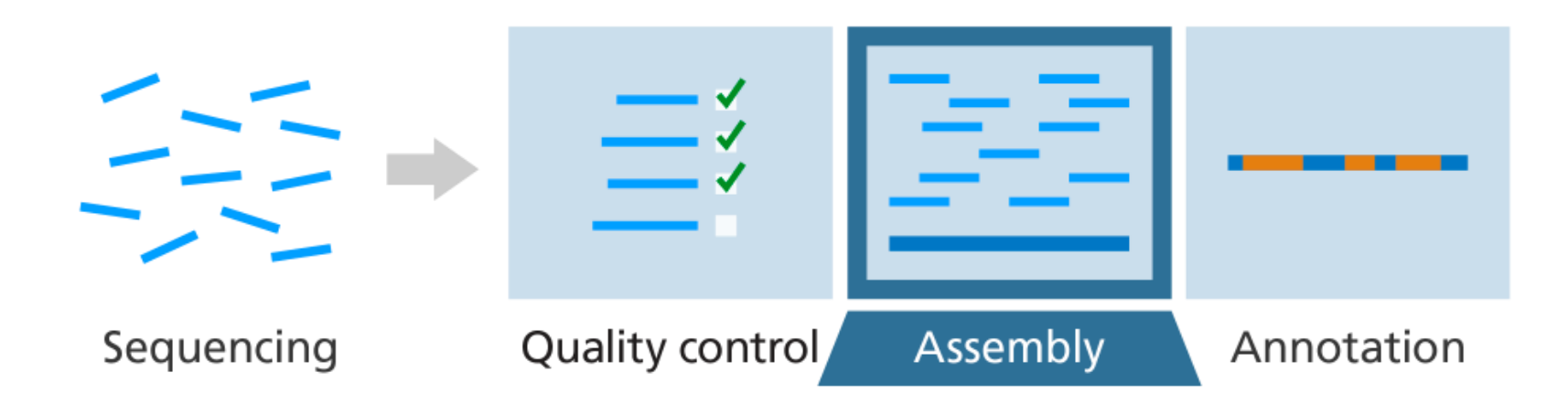

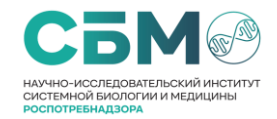

#### Критерии сборки

**Глубина** зависит от того, как много пришлось прочтений пришлось на участок

**Ширина** зависит от того, как равномерно прочтения легли на геном

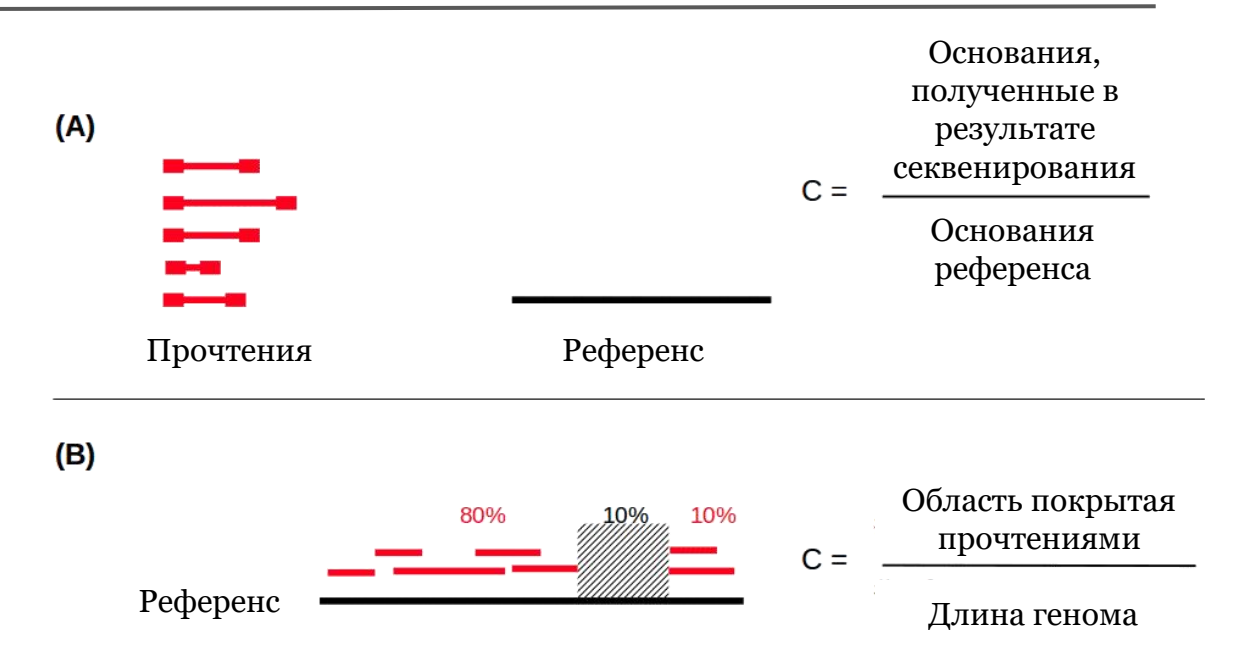

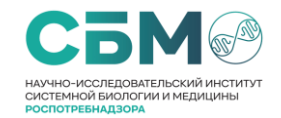

#### Особенности сборки c референcом

**Сборка с референсом** – сборка с использованием генома генетически близкого организма, который берется за **эталон** (референс). В ходе такой сборки прочтения накладываются на референс, после чего формируется консенсусная последовательность.

В случае **SARS-CoV-2** в качестве референса берется последовательность уханьского штамма Wuhan-Hu-1 (MN908947.3).

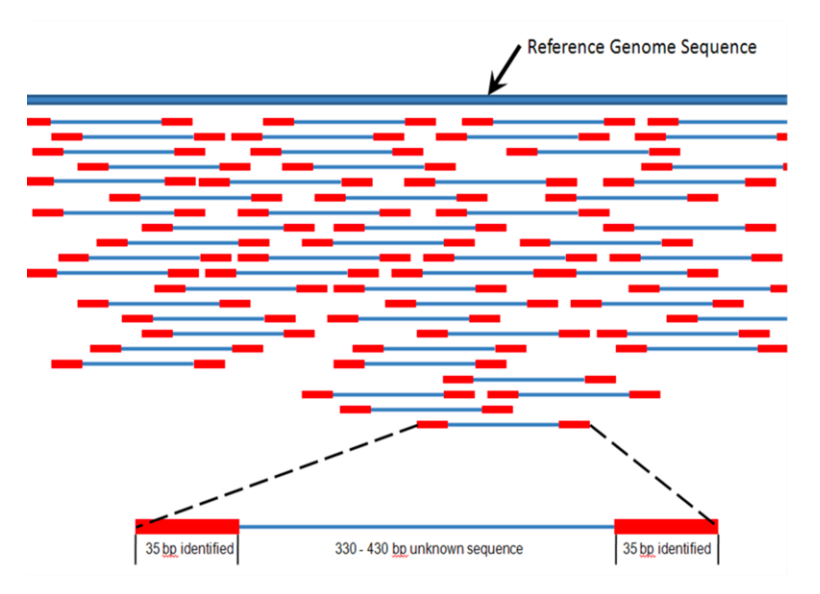

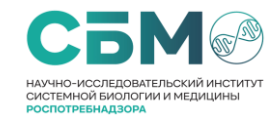

### Какие файлы нам интересны?

fastq(.fastq) - файлы, содержащие "сырые" данные (прочтения).

@88876672-b9bc-49a6-8873-7220690e61f4 runid=05b2438e98ded676842dc340ab2aa51c60e3bae5 read=26 ch=1064 start\_time=2022-09-02T11:15:03.580637+00:00 flow\_cell\_id=PAI77680 protocol\_group\_id=SARS-CoV2 sample\_id=Plate\_2022\_02\_22-03\_02\_8-6 barcode=barcode01 barcode\_alias=barcode01 parent\_read\_id=88876672-b9bc-49a6-8873-7220690e61f4 basecall\_model\_version\_id=2021-05-05\_dna\_r9.4.1\_promethion\_384\_dd219f32 GCCGTTCGATTTTCAGATGGTGTTTAACGAAAGTTGTCAGTATTTTGTGGTTTTCATTTGTTATCGTGAAGCATTCGCCGTTTTTT CACGCCGCTTCTGGTTCAGAGCGAGGCATGAGGTGGGTGCAATGAGACAGTGAACACAGGGCCGGGAGTAGAGAAGGATCCTCTGT GACCGCTTCCTTCCAGACTTAGCTTTGAAAAC + \$\$%&(01+'&'''\$##\$##\$&.00+)(\*'''\*+./AC?)((''(+;9521001./('''(''&+- )(''(%%%%(&%%%\$\$),110/)&&(0011- ,((%%%\$%\$%()\*4899:;>1/\*\*++35<><:<;;<B>>==9:::;?633554333442/,\*.5/)766;:::;;777442556>1  $(\cdot, \cdot, \cdot)')$ )('(+''+,-'&&'&\$ Индекс прочтения Нуклеотидная последовател ьность Строка качества

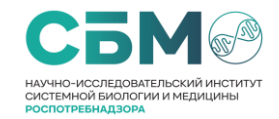

### Какие файлы нам интересны?

#### fasta (.fasta) - файлы, содержащие собранные нуклеотидные последовательности.

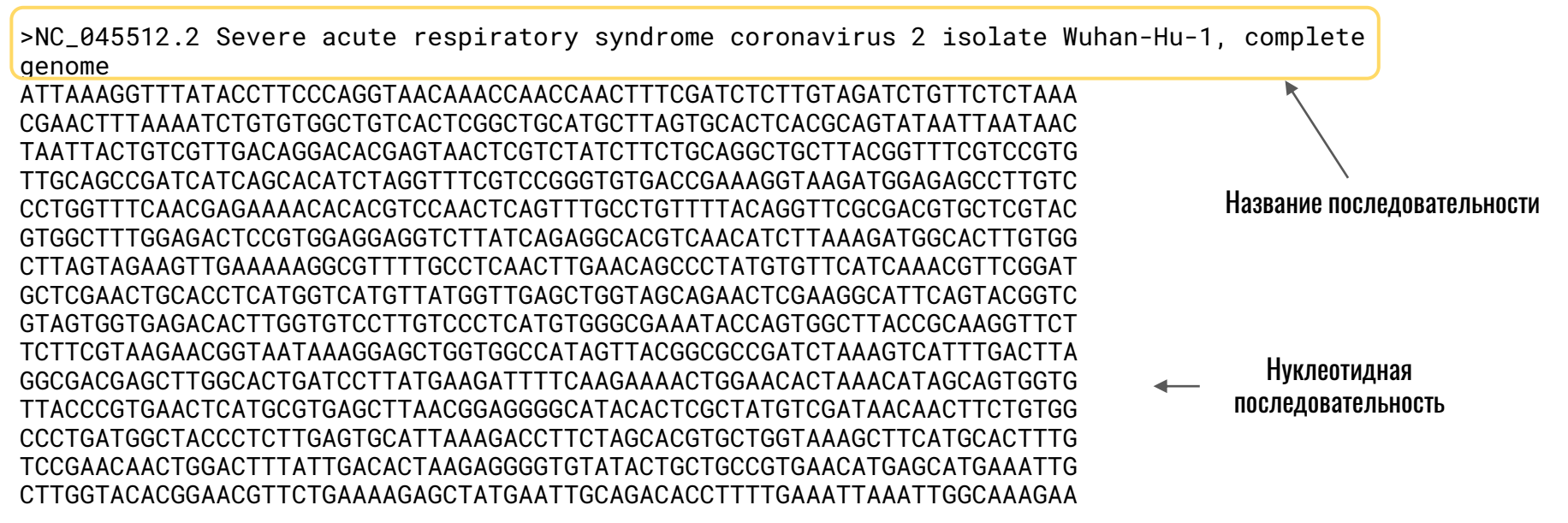

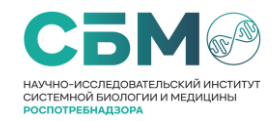

### Что мы будем использовать?

ARTIC SARS-CoV-2 Workflow – специализированная программа-сборщик, которая сильно упрощает жизнь при сборке SARS-CoV-2. Программа сама фильтрует прочтения по качесве, срезает праймеры, картирует прочтения и формирует консенсус, а также определяет линию генноварианта .

nextflow run epi2me-labs/wf-artic --fastq <path\_to\_fastq> --scheme\_version <primer\_scheme> -out\_dir **<path\_to\_out>**

Для того, чтобы запустить программу нужно будет указать **путь к папке с баркодами <path\_to\_fastq>**, **схему праймеров <primer\_scheme>** и **путь к выходным файлам <path\_to\_out>**.

WWW.SYSBIOMED.RU <sup>19</sup>

# Практика …

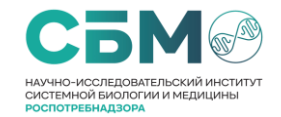

#### Эх, просто руками делать не хочется …

#### awk '/^>/ {out = substr(\$1, 2) ".fasta"; print > out} !/^>/ {print >> out}' **<YOUR FASTA>**

#### **<YOUR FASTA> - название файла сборки**

#### **Пример:**

awk '/^>/ {out = substr(\$1, 2) ".fasta"; print > out} !/^>/ {print >> out}' all\_consensus.fasta

## Котик, где биоинформатика?

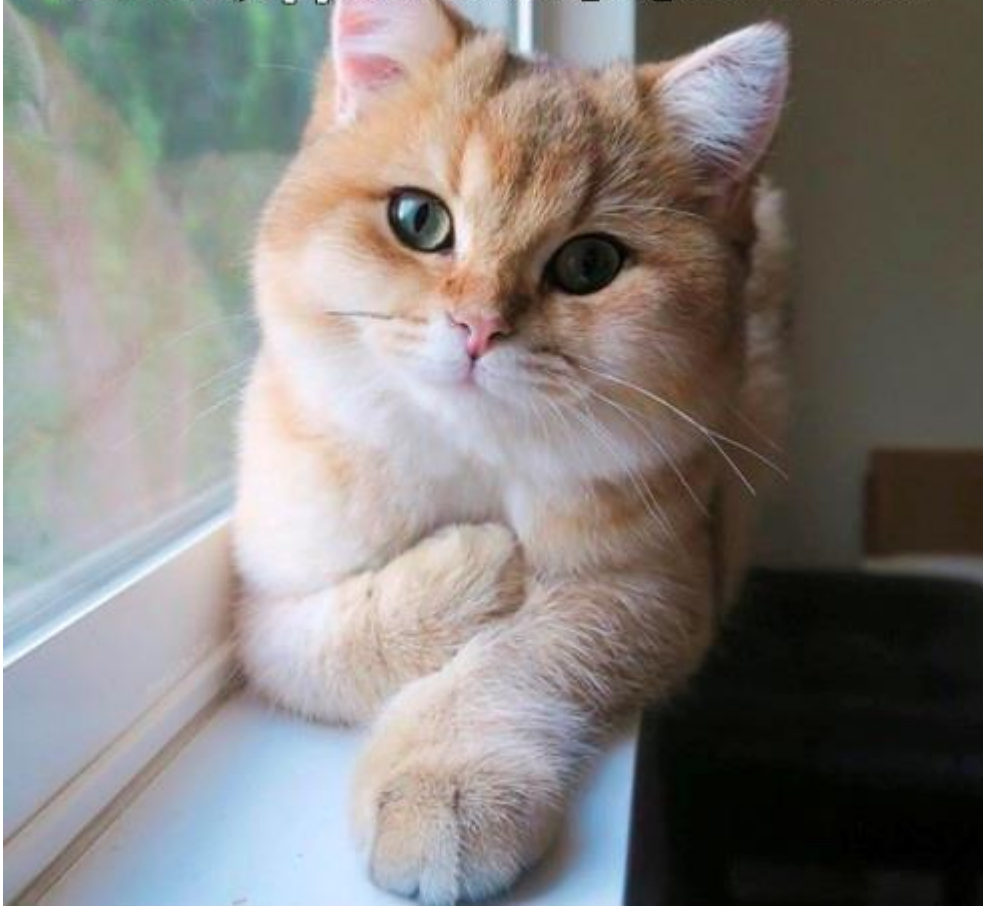